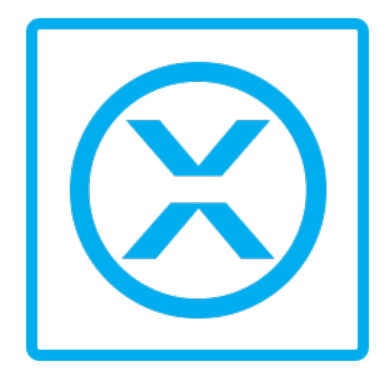

## [BlackTrax Wiki](http://wiki.blacktrax.ca/)

The Complete BlackTrax User Wiki

[About this Manual](http://wiki.blacktrax.ca/tiki-index.php?page=About%20this%20Manual) [BlackTrax System Overview](http://wiki.blacktrax.ca/tiki-index.php?page=BlackTrax%20System%20Overview) [BTWYSIWYG For BlackTrax](http://wiki.blacktrax.ca/tiki-index.php?page=BTWYSIWYG%20For%20BlackTrax) [Motive for BlackTrax](http://wiki.blacktrax.ca/tiki-index.php?page=Motive%20for%20BlackTrax) [BlackTrax GUI](http://wiki.blacktrax.ca/tiki-index.php?page=BlackTrax%20GUI) [BTEngine & Background Modules](http://wiki.blacktrax.ca/tiki-index.php?page=BTEngine%20%26%20Background%20Modules) [Simulator & Cue Modules](http://wiki.blacktrax.ca/tiki-index.php?page=Simulator%20%26%20Cue%20Modules) [BlackTrax Device Manager](http://wiki.blacktrax.ca/tiki-index.php?page=BlackTrax%20Device%20Manager)

[Health and Safety Information](http://wiki.blacktrax.ca/tiki-index.php?page=Health%20and%20Safety%20Information)

This wiki provides instructions for the installation, configuration and operation of the BlackTrax system. **About this Manual**

© CAST Group of Companies Inc., 2002-2017 All rights reserved. BlackTrax, WYSIWYG, CAST Software, and Autofocus are trademarks of the CAST Group of Companies Incorporated. All other trademarks and logos are the property of their respective owners. Depending on your product/version, CAST incorporates source code or libraries which are licensed to CAST and copyright protected. For more information, go to http://www.cast-soft.com/content/third-party-libraries.

- 1 [Introduction](http://wiki.blacktrax.ca/tiki-index.php?page=About+Introduction&structure=About+this+Manual) :
- 2 [Text Conventions](http://wiki.blacktrax.ca/tiki-index.php?page=Text+Conventions&structure=About+this+Manual) :

The following text conventions are used in this wiki:

- Instructions titles appear in **Bold and Orange**. For example, "**To view a BTCamera's video feed in the visible spectrum**"
- Menus and menu commands appear in **Bold and Navy**. For example, "To open the window if closed, go to the **View** menu and click **Cameras**."
- User interface elements such as buttons, tools, shortcuts, and dialog boxes appear in Italics and Medium Blue. For example, "To close the project, click Yes."
- Keyboard keys are indicated in CAPITALS AND BLUE. For example, "To call up the save menu, enter in the command CTRL+SHIFT+B."
- References to manuals appear in *Italics Underlined in Blue*. For example, "For an in depth understanding on BTWYSIWYG and its capabilities, please refer to the WYSIWYG Reference Guide."
- Instructions to direct you to different features of the BTSystem or areas in the physical Space are indicated by being Green and Underlined. For Example "In the Physical Space, take the BTBeacon."